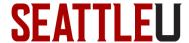

## Faculty Guide – Course Photo Roster

A Course Photo Roster is available through InformSU SSRS, an institutional reporting application. This guide will help you generate a course photo roster and <u>save it for printing</u>.

### Accessing the Photo Roster from On Campus

To generate this report while on campus, log into <u>InformSU SSRS</u> from your Seattle University-issued computer. Mac users may need to follow these <u>step-by-step instructions</u> for accessing InformSU SSRS.

### Accessing the Photo Roster from Off Campus or from a Non-SU Issued Computer

If you are off campus, or otherwise unable to access InformSU SSRS from your computer, you can connect to <u>Redhawk Labs virtual desktop</u> and navigate to InformSU SSRS from within a browser.

### Downloading the Course Photo Roster

Once you have logged into InformSU SSRS, click Academics and Course:

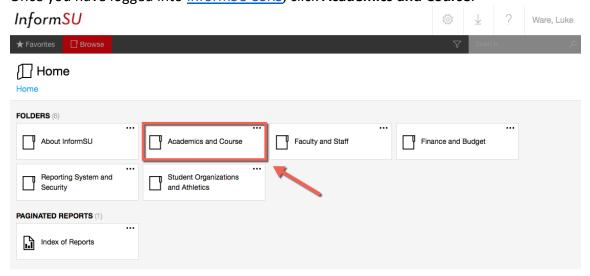

# **SEATTLEU**

### Next, click Official Reports:

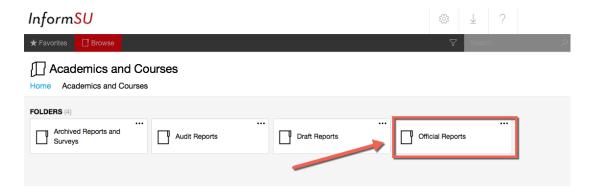

### Next, click Course Photo Roster:

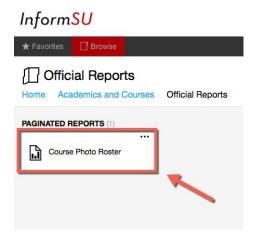

Next, select the **Term** [1], **Faculty Member(s)** [2], **Course Section(s)** [3], and then click **View Report** [4]. *Note: If you select multiple sections, they will all be generated together in one report on different pages.* 

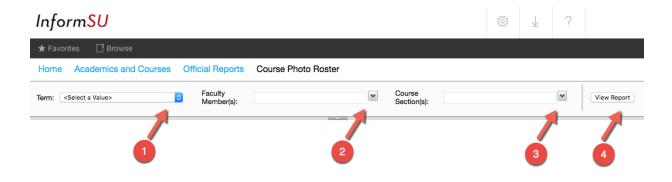

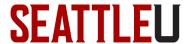

### Saving Your Report for Printing

To save your report to your computer for viewing or printing, click the **Save Icon** [1] and then select your desired file type, such as **Word** [2]. Your file will then be automatically downloaded to your computer.

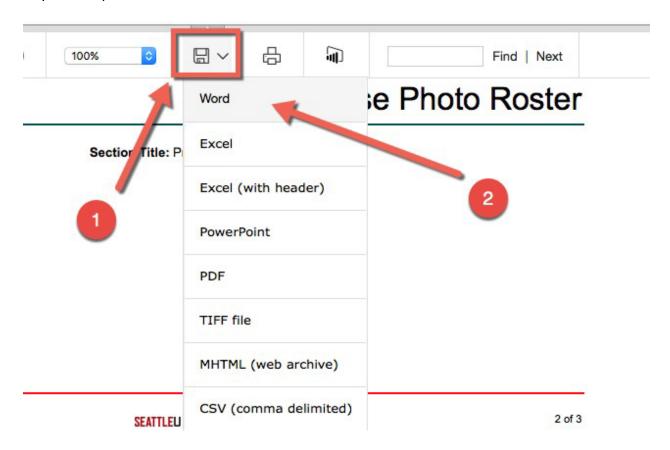

### **Version History**

| Version | Date     | Description of change                      | Author   |
|---------|----------|--------------------------------------------|----------|
| 1.0     | 2/23/18  | Initial version                            | L. Ware  |
| 1.1     | 3/29/18  | Modified Mac instructions                  | J. Snare |
| 1.2     | 9/13/19  | Updated link to new ITS guide              | L. Ware  |
| 1.3     | 1/10/22  | Updated link to new ITS guide              | M. Otis  |
| 1.4     | 11/30/22 | Updated links and language RE Redhawk labs | M. Otis  |
| 1.5     | 9/15/23  | Updated to InformSU SSRS                   | M. Otis  |